### МИНИСТЕРСТВО ОБРАЗОВАНИЯ И НАУКИ РОССИЙСКОЙ ФЕДЕРАЦИИ

### ФЕДЕРАЛЬНОЕ ГОСУДАРСТВЕННОЕ АВТОНОМНОЕ ОБРАЗОВАТЕЛЬНОЕ УЧРЕЖДЕНИЕ ВЫСШЕГО ОБРАЗОВАНИЯ «САНКТ-ПЕТЕРБУРГСКИЙ ПОЛИТЕХНИЧЕСКИЙ УНИВЕРСИТЕТ ПЕТРА ВЕЛИКОГО»

Институт электроники и телекоммуникаций Высшая школа прикладной физики и космических технологий

*Л. Б. Лиокумович, А. А. Маркварт, А. В. Петров, В. С. Темкина, Н. А. Ушаков, Ф. А. Копылов, О. И. Котов, С.В. Богачев*

# **ИССЛЕДОВАНИЕ ПАССИВНЫХ ЭЛЕКТРИЧЕСКИХ ЦЕПЕЙ**

**Методические указания к лабораторной работе**

САНКТ-ПЕТЕРБУРГ 2024

#### Ввеление

1) Цели работы:

• Изучение свойств простейших линейных частотнозависимых электрических цепей, а именно фильтров низких частот и высоких частот первого порядка (далее ФНЧ и ФВЧ) на примере интегрирующей и дифференцирующей RCцепочек, а также резонансного  $LC$ -контура.

Получение навыков экспериментального определения  $\bullet$ параметров  $\mathbf{M}$ наблюдения частотных характеристик указанных цепей,  $\overline{M}$ анализа преобразования сигналов в таких цепях.

• Получение навыков работы с ключевыми радиоизмерительными приборами, измерения параметров электрических сигналов и характеристик простых радиоэлектронных схем.

2) Выполнение лабораторной работы предполагает следование общим принципам, кратко изложенным в Приложении 1. При этом данная лабораторная работа опирается на относительно простой базовый материал курсов ТЭЦ и РТЦиС (некоторые ключевые соотношения, связанные с исследуемыми в работе цепями приведены в этом описании в виде "пояснений", кроме того можно ознакомиться с данной теме в учебных пособиях [1], [2]) и при ее выполнении используется базовый набор радиоизмерительных приборов, частично или полностью задействованный практически во всех других работах лабораторных практикумов по данным и смежным дисциплинам. Поэтому целесообразно использовать **JTC** лабораторную работу в качестве вводной, причем допускается ее выполнение без предварительной подготовки (т.е. с пропуском первого этапа предварительной подготовки к работе, указанного в Приложении 1).

3) Лабораторная работа предусматривает выполнение ряда измерений, описанных в Программе работы. Пункты программы работы необходимо выполнять последовательно, четко соблюдая указанные требования. Перед выполнением очередного пункта программы работы следует внимательно прочитать и вникнуть в суть названия пункта, а затем прочитать содержание всего пункта до конца. Результаты измерений заносятся в протокол, а также сохраняются в виде файлов с изображением показаний панелей измерительных приборов.

Некоторые пункты Программы работы целесообразно выполнять в ходе подготовки отчета, поэтому при выполнении измерений их следует пропустить (такие пункты начинаются указанием: ПРИ ПОДГОТОВКЕ ОТЧЕТА). При составлении отчета нужно следовать указаниям, изложенным в учебном пособии [3].

4) Лабораторная установка включает следующие компоненты.

Радиоизмерительные приборы: генератор сигналов, вольтметры, осциллограф, частотомер). Предусмотренные измерения можно выполнить без вольтметров (используется только цифровой осциллограф с применением функций измерений параметров сигналов каналов), такой вариант надо согласовать с преподавателем.

– Исследуемую цепь собирают на специальной макетной плате, имеющей контактные разъемы для подключения собранной цепи к приборам посредством стандартных соединительных кабелей.

– Радиоэлектронные элементы: резисторы, конденсаторы и катушка индуктивности. Резисторы и конденсаторы представляют собой стандартные корпусные элементы, каждый элемент закреплен на пластиковом основании с контактами для установки в макетную плату при сборке изучаемой схемы. Катушка индуктивности сделана в виде катушки провода без сердечника и также закреплена на основании, для установки в макетную плату. Параметры резисторов, конденсаторов и катушки индуктивности указаны на пластиковом основании элемента. Для выполнения измерений каждой бригаде выдается *пронумерованный комплект элементов*. Исходно контактные вставки с элементами комплекта собраны в колодке, на которой указан номер комплекта. При выполнении всех работ бригада должна использовать элементы одного и того же комплекта, нельзя путать элементы разных комплектов. По окончании каждого занятия необходимо вернуть колодку с полным комплектом элементов.

5) При работе в лаборатории нужно *строго соблюдать требования техники безопасности*. В случае возникновения сомнений в правильности работы лабораторной установки, исправности используемых элементов, приборов, кабелей нужно обратиться к преподавателю или дежурному инженеру. Не допускается использовать приборы и кабели из других лабораторных стендов, элементы из наборов от других лабораторных работ.

### Начало работы

• Включите все приборы, которые задействованы в лабораторной установке. Не выключайте их до окончания занятия (при необходимости временно оставить установку без контроля предупредите преподавателя и согласуйте с ним необходимость отключения приборов).

• Заведите протокол измерений, записав название работы, ФИО преподавателя и выполняющих работу студентов, номер академической группы, номер бригады и дату.

• Запишите в протокол номер комплекта элементов.

### Часть 1. ФНЧ и ФВЧ на базе RC-цепей в режиме гармонических колебаний, АЧХ и ФЧХ RC-цепей

! В первой и второй частях работы изучаются два варианта ФНЧ первого порядка на основе интегрирующей RC-цепи, отличающихся емкостью используемого конденсатора, а также два варианта ФВЧ первого порядка на основе дифференцирующей RC-цепи с тем же отличием. Номинальное значение сопротивления R составляет 51 кОм, а номинальные значения емкостей конденсаторов  $C_1$  и  $C_2$  составляют 1,3 нФ и 10 нФ соответственно. Фактические значения написаны на контактной вставке с элементом (либо можно уточнить эти значения у преподавателя).

### 1.1. Расчет частоты среза RC-цепи.

- Запишите в протокол фактические значения сопротивления R и емкостей  $C_1$ ,  $C_2$ .
- На основании этих значений сопротивления и емкостей рассчитайте и запишите в протокол частоты среза RC-цепей  $f_{\rm cpl}$  и  $f_{\rm cpl}$ , образуемых парой R,  $C_1$  и парой R,  $C_2$ .

### ПОЯСНЕНИЕ 1

Значение постоянной времени т и частоты среза  $f_{cp}$  для RC-цепи рассчитывается по формулам  $\tau = R \cdot C$  [c],  $f_{cp} = 1/(2\pi \cdot \tau) = 1/(2\pi \cdot R \cdot C)$  [Гц].

### 1.2. Сборка схемы для измерения частотных характеристик ФНЧ.

– Соберите на монтажной плате ФНЧ на основе интегрирующей RC-цепочки с элементами R и  $C_1$ , и подключите его к приборам, согласно схеме, приведенной на рисунке 1.

! Перед сборкой схемы согласуйте с преподавателем состав используемых приборов: для измерения уровня сигналов использовать или нет вольтметры, а также использовать для контроля частоты сигнала на входе цепи частотомер, либо осциллограф. После согласования зафиксируйте фактически используемую схему в протоколе.

- Запишите в протокол модели используемых приборов.

#### ПОЯСНЕНИЕ 2

Частотная передаточная характеристика линейной цепи зависимость комплексного коэффициента передачи  $H$  гармонического сигнала от его частоты  $f$ , определяемого как отношение комплексных амплитуд выходного и входного сигналов

$$
H(f) = \mathbf{U}_{\text{m b h X}}(f)/\mathbf{U}_{\text{m b X}}(f).
$$

Амплитудно-частотная характеристика (АЧХ) определяется как  $K(f) = |H(f)|$  и соответствует отношению амплитуд входного и выходного сигналов, a фазо-частотная характеристика (ФЧХ), как  $\Delta \varphi(f) = \arg[H(f)],$  т.е. соответствует сдвигу фазы выходного сигнала относительно входного  $\Delta \varphi(f) = \varphi_{\text{Bux}}(f) - \varphi_{\text{ex}}(f)$ .

Для интегрирующей RC-цепи с частотой среза fcp и формирующей ФНЧ, АЧХ и ФЧХ задаются выражениями

$$
K(f) = 1/\sqrt{1 + f^2 / f_{\rm cp}^2}, \qquad \Delta \varphi(f) = \arctg \, [-f/f_{\rm cp}],
$$

а для дифференцирующей RC-цепи, формирующей ФВЧ, выражениями

$$
K(f) = 1/\sqrt{1 + f_{cp}^2 / f^2}, \quad \Delta \varphi(f) = \arctg [f_{cp}/f].
$$

Зависимости АЧХ и ФЧХ для ФНЧ и ФВЧ на основе RC-цепочек имеют вид (показан пример для  $f_c = 1 \text{ k} \Gamma \text{H}$ )

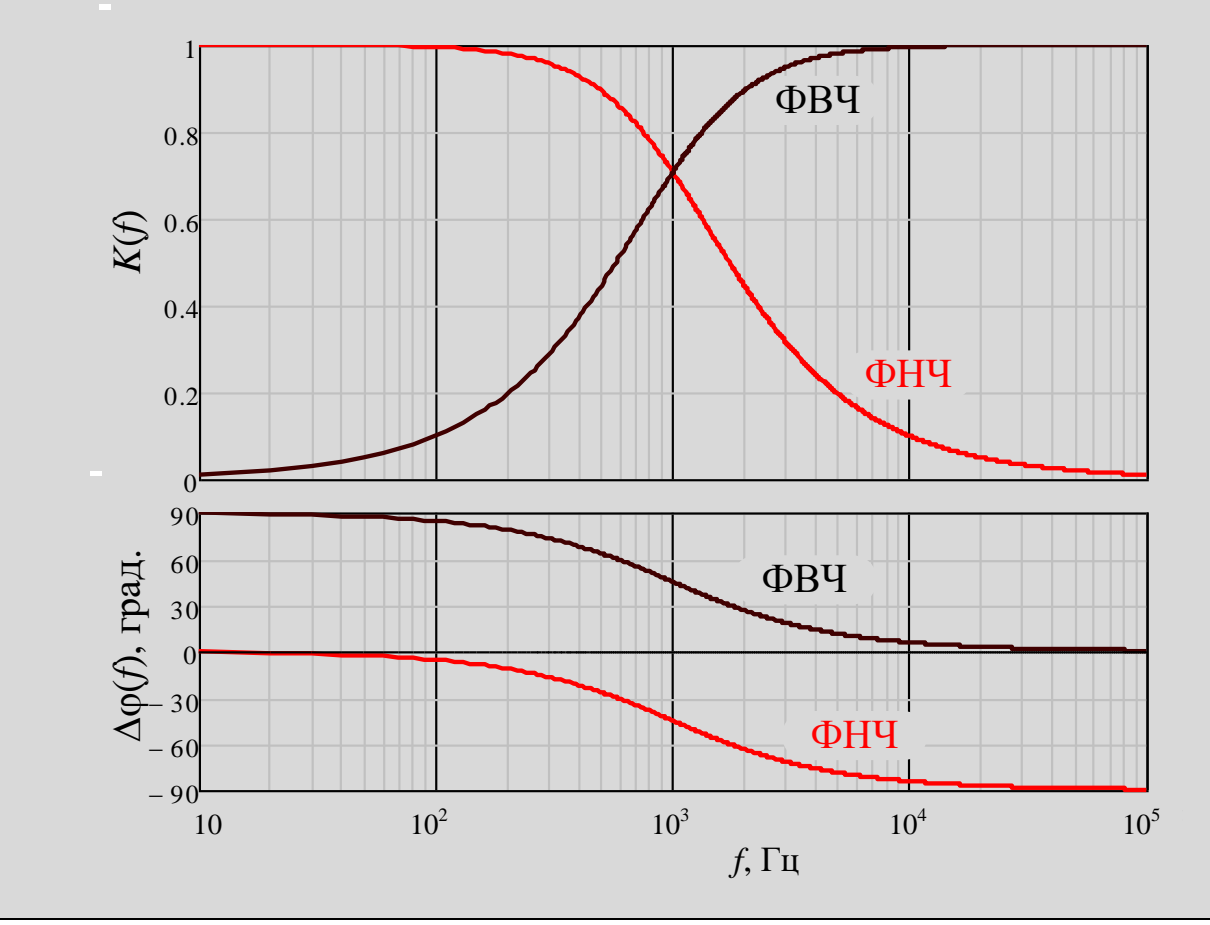

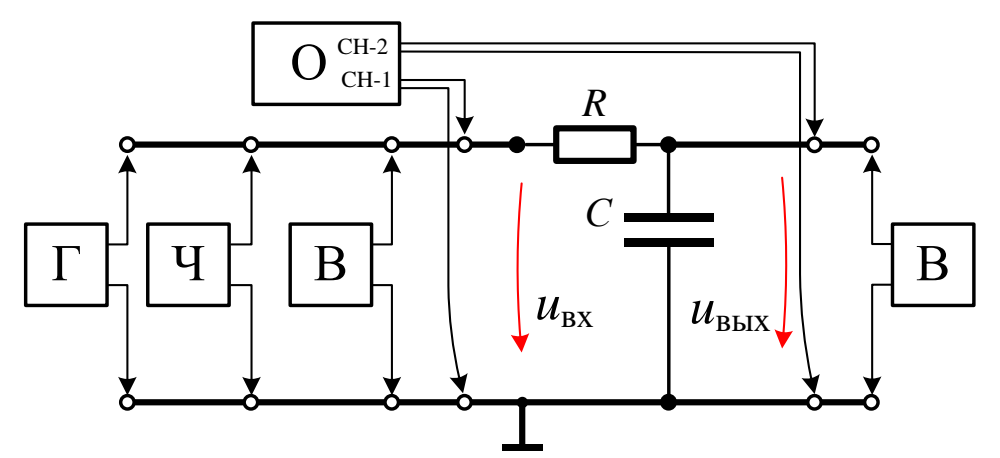

Рис. 1. Схема для изучения ФНЧ первого порядка (интегрирующей RC-цепи).  $\Gamma$  – генератор, Ч – частотомер, В – вольтметр, О –осциллограф.

#### 1.3. Настройка приборов.

– Установите на панели генератора режим гармонического сигнала с частотой 20 Гц.

- Форму осцилляций напряжения на входе и выходе RC-цепочки  $u_{\text{bx}}(t)$  и  $u_{\text{bbx}}(t)$ контролируйте с помощью осциллографа в режиме демонстрации сигнала I и II каналов (СН-1 и СН-2). Переведите осциллограф в режим "закрытый вход" (обозначается как "АС" или «-») для обоих каналов. Выберите регулировки масштабов по амплитуде и по времени таким образом, чтобы было удобно наблюдать  $u_{\text{ex}}(t)$  и  $u_{\text{BUX}}(t)$ , которые для минимальной частоты генератора должны быть почти идентичными. При этом добейтесь стабильности отображения сигнала при помощи настроек синхронизации, установив режим синхронизации по фронту сигнала первого канала и выбрав соответствующий уровень синхронизации.

- С учетом полученных указаний преподавателя уровень сигналов  $u_{\text{bx}}$  и  $u_{\text{bmx}}$  следует контролировать по показаниям вольтметров (показывают действующие значения напряжения), либо по показаниям осциллографа (в этом случае целесообразно использовать амплитуды сигналов каналов). Частоту сигнала генератора следует регистрировать частотомером или средствами осциллографа, включив отображение частоты сигнала в канале СН1.

- Регулировками генератора установите на входе цепи напряжение с уровнем 1 В, что далее упростит контроль значения коэффициента передачи цепи К.

! При использовании вольтметров убедитесь, что при подключении обоих вольтметров ко входу цепи (к выходу генератора) показания обоих вольтметров одинаковы. При существенном расхождении показаний (более 20%) обратите на это внимание преподавателя, учтите расхождение при обработке измерений.

#### 1.4. Контроль изменения сигналов от частоты и оценка частоты среза.

- Меняя частоту сигнала генератора, убедитесь, что с повышением частоты в область  $f_{\rm{cpl}}$  и выше уровень входного сигнала не изменяется, а выходной сигнал уменьшается по амплитуде и смещается по фазе относительно входного.

- Экспериментально оцените частоту среза цепи, найдя частоту сигнала  $f'_{\text{cpl}},$  для которой коэффициент передачи цепи близок к значению 0,707. При этом удобно использовать тот факт, что если для входного сигнала был установлен уровень 1 В, то значение коэффициента передачи К равно уровню выходного сигнала в [В].

Запишите в протокол найденное значение частоты  $f_{\text{col}}'$ . Зарегистрируйте вид осциллограмм входного и выходного сигнала для данной частоты.

! Убедитесь, что частота  $f'_{cpl}$  примерно равна рассчитанному ранее значению  $f_{cpl}$ .

### 1.5. Измерение АЧХ и ФЧХ для ФНЧ.

- Для определения АЧХ измеряются значения коэффициента передачи цепи К на нескольких частотах, а для определения ФЧХ одновременно измеряются значения задержки между входным и выходным сигналами на этих частотах, если преподаватель не указал использовать для определения ФЧХ альтернативный способ на основе фигуры Лиссажу\*.

- Для найденной частоты  $f'_{\text{cpl}}$ , запишите в протокол действующие значения (либо значения амплитуд) сигналов на входе и выходе цепи  $U_{\text{BUX}}$ ,  $U_{\text{BX}}$ . Также измерьте и запишите задержку  $\Delta t$  между входным и выходным сигналами (см. рисунок 2).

! Для нахождения  $\Delta t$  целесообразно использовать возможности анализа осциллограмм с помощью курсоров и максимально увеличить масштаб шкалы времени (по горизонтали), пока на экране еще отображаются моменты  $t_1$  и  $t_2$ .

- Выберите частоты, для которых значения коэффициента передачи К примерно равны 0,95; 0,9; 0,8; 0,5; 0,3 и 0,1 и запишите в протокол значения этих частот  $f$ , а также значения  $U_{\text{BUX}}$ ,  $U_{\text{RX}}$ ,  $K$  и  $\Delta t$  для этих частот.

- Зарегистрируйте пример осциллограмм для частот выше и ниже частоты среза (например, для случаев  $K \approx 0.8$  и  $K \approx 0.3$ ).

! Если при снижении частоты не достигается значение  $K \approx 0.95$ , зафиксируйте значение для частоты 20 Гц.

! При изменении частоты генератора следите за тем, чтобы значение напряжения на входе цепи сохранялось равным 1 В.

\* Для определения ФЧХ можно вместо измерения  $\Delta t$  использовать метод формирования фигуры Лиссажу в режиме осциллографа "ХҮ". Если преподаватель **VKA3AJ использовать данный метод**, то измерения  $\Delta t$  делать не нужно, а после выполнения измерений К нужно выполнить действия, описанные в Приложении 2.

- Покажите полученные результаты преподавателю.

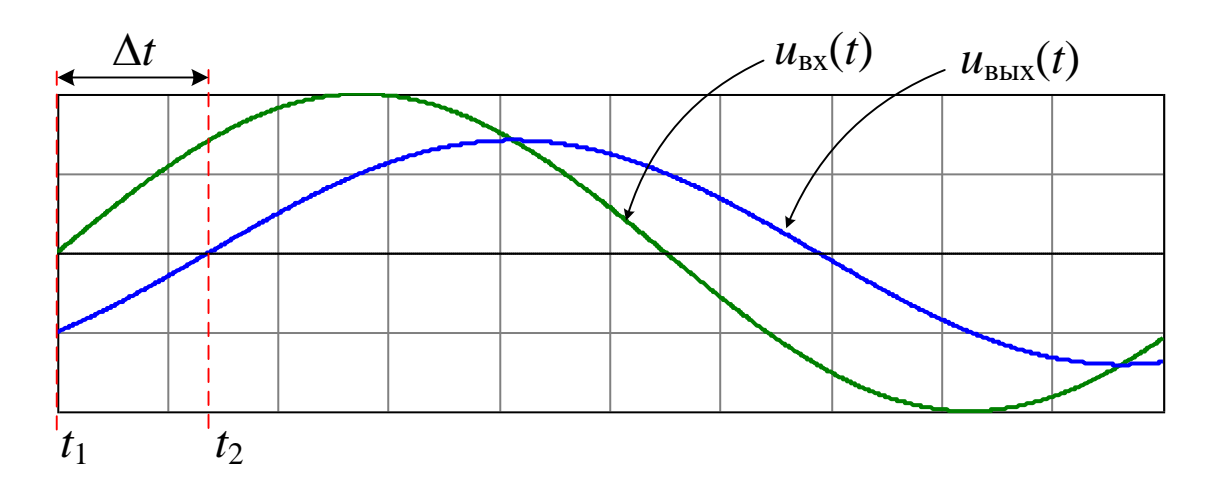

Рис. 2. Вид сигналов на входе и выходе RC-цепи при частоте  $f_{cp\mu}$  (когда  $K \approx 0.707$ ), и регистрация временной задержки  $\Delta t$  между сигналами.

### 1.6. Измерение АЧХ и ФЧХ для интегрирующей RC-цепи с другим конденсатором.

- Замените в схеме конденсатор  $C_1$  на конденсатор  $C_2$ .

- Повторите пункты 1.4–1.5 (с экспериментальной оценкой частоты среза  $f'_{c2}$ ).

# 1.7. ПРИ ПОДГОТОВКЕ ОТЧЕТА Пересчет значений К и Дф.

- Для всех значений f, зафиксированных при измерениях, пересчитать значения  $U_{\text{bux}}$  и  $U_{\text{BX}}$  в значение коэффициента передачи по амплитуде K.

- Для всех значений f, зафиксированных в протоколе, пересчитать значения  $\Delta t$  в значения разности фаз сигналов  $\Delta\phi$  (либо пересчитать  $\Delta\phi$ в соответствии с указаниями Приложения 2, если использовался метод фигуры Лиссажу).

### ПОЯСНЕНИЕ 3

Связь фазового сдвига  $\Delta\varphi$  с временной задержкой  $\Delta t$  между выходным и входным сигналами задается простым соотношением

 $\Delta \Phi = -2\pi \cdot \Delta t \cdot f.$ 

Использование этого выражения подразумевает, что измеряется задержка выходного сигнала относительно входного с учетом знака задержки (если выходной сигнал будет опережать входной, это соответствует отрицательной задержке). Если  $\Delta t$ регистрируется без учета знака - можно определить только абсолютное значение  $\Delta\varphi$ .

### 1.8. ПРИ ПОДГОТОВКЕ ОТЧЕТА Анализ полученных параметров для частоты среза цепи.

- Оцените относительное отклонение для полученных значений  $f_{\text{cpl}}$  и  $f'_{\text{cpl}}$ , а также значений  $f_{cp2}$  и  $f_{cp2}$ .

- Укажите, какое теоретическое значение должно быть у разности  $\Delta\varphi$  на частоте среза ФНЧ на основе RC-цепи? Оцените относительное отклонение измеренных значений  $\Delta\varphi(f'_{\text{cpl}})$  и  $\Delta\varphi(f'_{\text{cpl}})$  для соответствующих цепей от этого теоретического значения.

# 1.9. ПРИ ПОДГОТОВКЕ ОТЧЕТА Анализ измеренных АЧХ и ФЧХ.

- По измеренным значениям постройте графики  $K(f)$  и  $\Delta\varphi(f)$  RC-цепочек. Зависимости необходимо построить в полулогарифмическом масштабе (линейный по вертикали и логарифмический по горизонтали). Зависимости АЧХ для обоих рассмотренных вариантов RC-цепи следует построить на одном графике, также как и зависимости ФЧХ. Экспериментальные точки (7 точек для каждого из двух вариантов RC-цепи) не следует соединять линиями (найденные в результате измерений частотные характеристики и непосредственно измеренные точки могут иметь отклонения [3]). Желательно выделить маркер точек, соответствующих частотам  $f'_{\text{cpl}}$  и  $f'_{\text{cpl}}$ .

- На этих же графиках постройте кривые для  $K(f)$  и  $\Delta\varphi(f)$  по теоретическим формулам, используя в расчете значения частоты среза  $f'_{cpl}$  и  $f'_{cpl}$ .

- Сделайте вывод о соответствии измеренных точек и построенных теоретических зависимостей.

- Можно ли объяснить расхождения измеренных и теоретических характеристик влиянием подключенных к цепи измерительных приборов? Для этого сделайте оценки влияния активного входного сопротивления и входных емкостей приборов на выходе цепи на частоту среза цепи и на максимальный уровень АЧХ (пояснение 4).

! Здесь следует учесть, что входная емкость осциллографа и милливольтемтра с кабелем составляет примерно 100 пФ. Входное активное сопротивление используемых осциллографов составляет 1 МОМ, а милливольтметра 2.5 или 5 МОМ (в зависимости от положения переключателя диапазона измерений).

- Отметьте, соответствует ли вид измеренных зависимостей  $K(f)$  амплитудночастотной характеристике ФНЧ? Почему?

### ПОЯСНЕНИЕ 4

При подключении осциллографа или вольтметра к выходу RC-цепи, входная емкость прибора суммируется с емкостью конденсатора в составе цепи. Поэтому оценку частоты среза с учетом влияния приборов следует рассчитывать для суммарной емкости конденсатора и входных емкостей приборов.

Учесть влияние активного входного сопротивления подключенных к выходу RC-цепи приборов на АЧХ и ФЧХ более сложно. Эти сопротивления оказываются подключены параллельно конденсатору и друг другу. Однако нетрудно видеть, что в области частот много ниже частоты среза, когда конденсатор фактически не коэффициент передачи, резистор  $R$  и влияет на активное входное сопротивление приборов образуют резистивный делитель напряжения. В результате если АЧХ самой интегрирующей цепи при снижении частоты стремиться к единице, то с учетом такого делителя максимальный уровень АЧХ системы будет стремиться к значению  $K' = R_{\text{np}}/(R_{\text{np}} + R)$ , где  $R_{\text{np}}$  - задается активным сопротивлением входа осциллографа, или, при использовании вольтметра - параллельным соединением активных входных сопротивлений осциллографа и вольтметра.

#### 1.10. Сборка схемы для измерения частотных характеристик ФВЧ.

- Измените схему для формирования на монтажной плате ФВЧ на основе дифференцирующей RC-цепочки с резистором R и конденсатором  $C_1$  либо  $C_2$  (по указанию преподавателя) согласно схеме, приведенной на рисунке 3.

Состав фактически используемых приборов сохранить тем же, что и при выполнении п. 1.2.

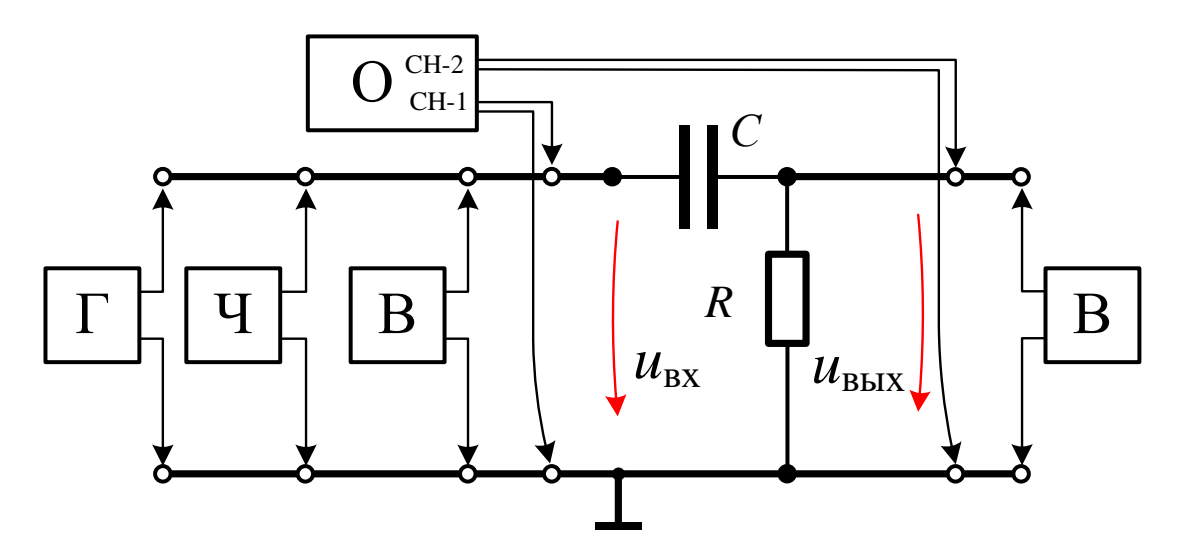

Рис. 3. Схема для изучения ФВЧ первого порядка (дифференцирующей  $RC$ -цепи).  $\Gamma$  – генератор, Ч – частотомер, В – вольтметр, О –осциллограф.

#### 1.11. Контроль изменения выходного сигнала при изменении частоты.

- Изменяя частоту сигнала генератора убедитесь, что в области частот существенно выше частоты среза RC-цепи выходной и входной сигналы становятся одинаковыми. А при снижении частоты, в области ниже частоты среза цепи, уровень входного сигнала не изменяется, а выходной сигнал уменьшается по амплитуде и смещается по фазе относительно входного.

### 1.12. Измерение точек АЧХ и ФЧХ для ФВЧ.

- Выберите частоты, для которых значения коэффициента передачи К примерно равны  $0.95; 0.9; 0.8; 0.707, 0.5; 0.3$  и 0.1 и запишите в протокол значения этих частот, а также значения  $U_{\text{BBX}}$ ,  $U_{\text{BX}}$ ,  $K$  и  $\Delta t$  для этих частот  $*$ .

! При изменении частоты генератора следите за тем, чтобы уровень сигнала на входе сохранялся равным 1 В.

\* Для определения ФЧХ можно вместо измерения  $\Delta t$  использовать метод формирования фигуры Лиссажу. Если преподаватель указал использовать этот метод, то измерения  $\Delta t$  делать не нужно, а после измерения АЧХ нужно выполнить указания, описанные в Приложении 2.

# 1.13. ПРИ ПОДГОТОВКЕ ОТЧЕТА Пересчет значений К и Дф.

- Для всех значений f, зафиксированных при измерениях с ФВЧ, пересчитать значения  $U_{\text{BMX}}$  и  $U_{\text{ax}}$  в значение коэффициента передачи по амплитуде K.

- Для всех значений  $f$ , зафиксированных при измерениях с ФВЧ, пересчитать значения  $\Delta t$  в значения разности фаз сигналов  $\Delta \varphi$  (либо пересчитать  $\Delta \varphi$  в соответствии с указаниями Приложения 2, если использовался метод фигуры Лиссажу).

- Отметьте частоту, для которой было получено значение  $K \approx 0.707$  как измеренную частоту среза цепи  $f'_{cp3}$ .

### 1.14. ПРИ ПОДГОТОВКЕ ОТЧЕТА Анализ полученных параметров для частоты среза цепи.

- Оцените относительное отклонение для полученных значений  $f'_{cp3}$  и  $f'_{cp1}$ , либо  $f_{\rm c03}$  и  $f_{\rm c02}$  (в зависимости от выбранного для формирования ФВЧ конденсатора, нужно сравнивать частоту среза цепей с одинаковыми конденсаторами).

– Укажите, какое теоретическое значение должно быть у разности  $\Delta\phi$  на частоте среза ФВЧ на основе RC-цепи? Оцените относительное отклонение измеренного значения  $\Delta\varphi(f'_{c03})$  и этого теоретического значения.

# [1.15. ПРИ ПОДГОТОВКЕ ОТЧЕТА Анализ измеренных АЧХ и ФЧХ.

- По зарегистрированным значениям постройте графики  $K(f)$  и  $\Delta \varphi(f)$  ФВЧ (дифференцирующей  $RC$ -цепи). Зависимости необходимо построить  $\overline{R}$ полулогарифмическом масштабе (линейный по вертикали и логарифмический по горизонтали). Кроме того, на этом же графике следует построить зависимости АЧХ для ФНЧ с тем же конденсатором. Аналогично сделать для ФЧХ. Экспериментальные точки не следует соединять линиями (найденные в результате измерений частотные характеристики и непосредственно измеренные точки могут иметь отклонения [3]).

- На тех же графиках постройте кривые для  $K(f)$  и  $\Delta \varphi(f)$  по теоретическим формулам, используя в расчете значения частоты среза  $f'_{cn3}$  (при расчете зависимостей для ФНЧ использовать данные, полученные при выполнении п. 1.9).

- Сделайте вывод о соответствии измеренных и теоретических зависимостей.

Отметьте, соответствует ли измеренная зависимость амплитудно-частотной характеристике ФВЧ? Почему?

- Поясните, как соотносятся кривые АЧХ и ФЧХ в случае ФНЧ и ФВЧ на основе RCцепей с одинаковыми элементами, какие связи в этих кривых должны выполняться, и насколько это подтвердилось в результатах измерений.

### **Часть 2. Прохождение импульсов через ФНЧ и ФВЧ на основе** *RC***-цепей**

#### **2.1. Расчет постоянной времени** *RC***-цепи.**

– На основании указанных значений сопротивления резистора *R* и емкостей конденсаторов *С*<sup>1</sup> и *С*<sup>2</sup> рассчитайте и запишите в протокол постоянные времени  $RC$ -цепей  $\tau_1$  и  $\tau_2$ , образуемых парой  $R$ ,  $C_1$  и парой  $R$ ,  $C_2$  соответственно.

#### **2.2. Сборка схемы для изучения прохождения импульсов через ФНЧ на основе интегрирующей** *RC***-цепи (с конденсатором** *С***1).**

– Соберите на монтажной плате интегрирующую *RC*-цепочку с элементами *R* и *C*<sup>1</sup> и подключите ее к приборам согласно схеме, приведенной на рисунке 4.

При этом *отключите генератор гармонического сигнала* и подключите на вход цепи источник униполярного импульсного напряжения частотой 1 кГц от специального контакта осциллографа, который расположен на его лицевой либо боковой панели, используя дополнительный провод. Связь источника импульсного сигнала с общей точкой (землей) схемы обеспечивается за счет подключенных к земле контактов измерительных каналов осциллографа.

! Если в осциллографе предусмотрен выбор значений частоты импульсного сигнала, установите эту частоту равной 1 кГц.

– Установите для обоих каналов осциллографа режим работы «с открытым входом» (обозначается как «DC», или « === », или «  $\approx$  ») для отображения как переменной, так и постоянной составляющие сигнала.

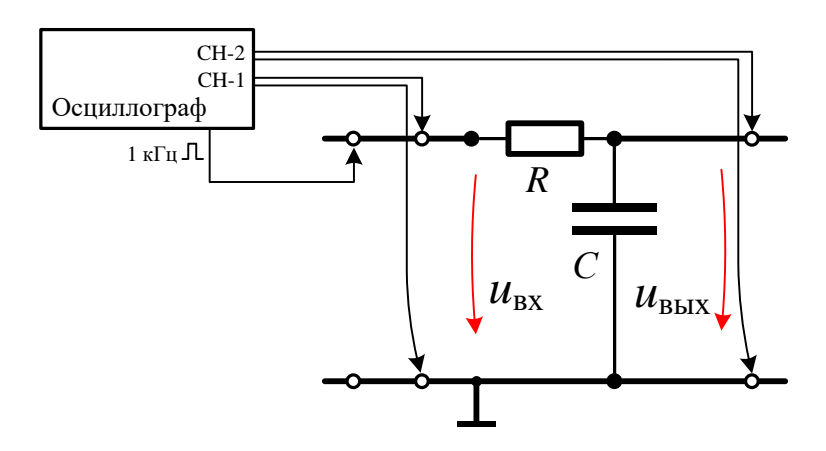

Рис. 4. Схема для наблюдения преобразования импульсного сигнала цепью ФНЧ (интегрирующей *RC*-цепью).

#### **2.3. Анализ формы выходного сигнала ФНЧ на основе интегрирующей**  *RC***-цепи при импульсном возбуждении.**

– Получите и зафиксируйте вид входного и выходного сигналов (зафиксируйте изображение осциллограмм) в разных масштабах шкалы времени: когда на осциллограмме наблюдаются несколько периодов сигнала и когда наблюдается примерно половина периода сигнала.

– Запишите в протокол амплитуду и постоянную составляющую входного униполярного импульсного сигнала ( $U_{\text{msx}}$  и  $U_{\text{0bx}}$ ) и выходного сигнала ( $U_{\text{msbx}}$  и  $U_{\text{0bbx}}$ )

! Ожидаемый вид сигналов и их параметры кратко описаны в Пояснениях 5 и 6.

#### Пояснение 5

В соответствии с теорией, при скачке входного напряжения от 0 до  $U_{\text{max}}$ , вид переходного процесса на выходе интегрирующей RC-цепи с постоянной времени т определяется выражением

$$
u_{\text{BBX}}(t) = U_{\text{max}} \cdot [1 - \exp(-t/\tau)],
$$

здесь  $t > 0$ , где момент  $t = 0$  – момент изменения входного напряжения. Для интегрирующей цепи уровень выходного напряжения спустя время после скачка, равное т (постоянная времени цепи), равно  $U_{\text{msx}}$ . [1 – 1/e] = 0,632.  $U_{\text{msx}}$ .

#### Пояснение 6.

При прохождении импульсов через ФНЧ на основе интегрирующей RC-цепи, искажение импульсного сигнала соответствует "сглаживанию" фронта импульса. Если частота следования импульсов f существенно ниже частоты среза цепи (период существенно больше т) то сигналы имеют следующий характерный вид

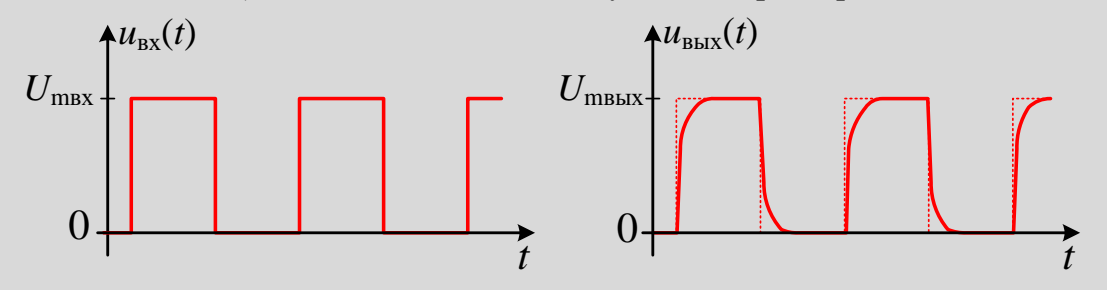

В таком случае переходной процесс в виде отклика цепи на ступенчатое воздействие фактически полностью завершается в области фронта (среза) импульса. Соответственно амплитуда выходного импульса должна быть равна  $U_{\text{max}}$ , а форма сигнала близка к форме прямоугольных импульсов.

Для импульсных сигналов со сглаженными фронтами вводят параметр время нарастания импульса тн, который определяется как время, за которое напряжение возрастает от уровня 10% до уровня 90% относительно общего изменения в области фронта импульса, для униполярного импульса - от 0 до  $U_{\text{msx}}$ . Для интегрирующей RC-цепочки теоретическое соотношение постоянной времени цепи т и времени нарастания импульса  $\tau$ н на выходе цепи (если частота следования импульсов  $f \ll f_{cp}$ ) составляет  $\tau_{\text{H}} = 2.2\tau$ , а также выполняется соотношение  $f_{\text{cp}}\tau = 0.35$ .

Если частота следования импульсов существенно выше частоты среза цепи (период существенно меньше т) то сигналы имеют следующий характерный вид

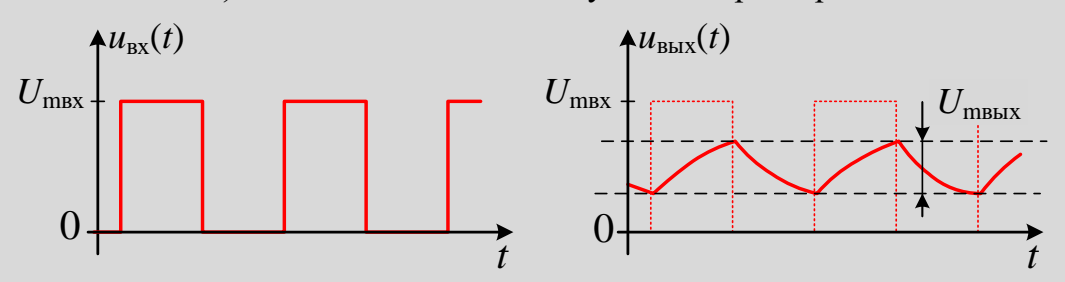

С учетом выражения для отклика интегрирующей RC-цепи на положительный и отрицательный скачок входного напряжения, амплитуда прошедших через ФНЧ импульсов (определенная так, как показано на рисунке), задается следующей формулой  $U_{\text{mbsix}} = U_{\text{msx}} \cdot [1 - e^{-1/2fRC}] / [1 + e^{-1/2fRC}].$ 

При прохождении сигнала через ФНЧ постоянная составляющая сигнала не изменяется.

#### **2.4. Измерение параметров выходного импульса.**

– Установите масштаб времени (по горизонтали) на осциллографе 20 мкс/дел,

– Оцените постоянную времени цепи *'*, измерив интервал времени (используйте режим анализа осциллограмм с курсорами) между началом выходного импульса и моментом, когда уровень выходного сигнала достигнет значения 0,632∙*U*mвх (рисунок 5) и запишите результат в протокол.

– Измерьте (используя курсоры, и увеличив при необходимости масштаб по горизонтали) время нарастания выходного импульса *'*<sup>н</sup> (рисунок 5) и запишите полученное значение в протокол.

– По согласованию с преподавателем и при его контроле, определите и зарегистрируйте время нарастания *''*н, используя функцию измерения времени нарастания в осциллографе, запишите результат в протокол.

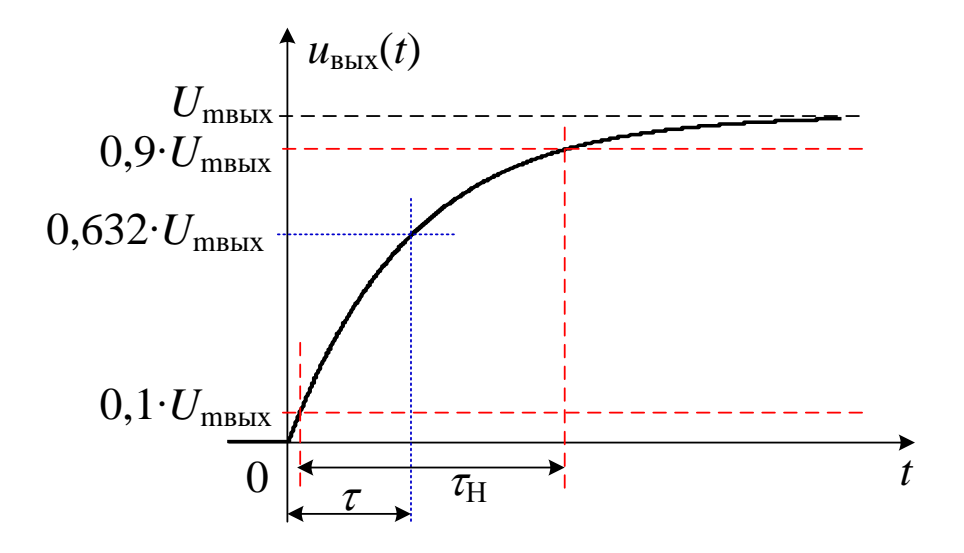

Рисунок 5. Вид области фронта импульса на выходе ФНЧ на основе интегрирующей *RC*-цепи, при подаче на вход цепи прямоугольных импульсов с частотой следования существенно меньшей, чем частота среза цепи. Пояснение измерения постоянной времени и времени нарастания.

### **2.5. ПРИ ПОДГОТОВКЕ ОТЧЕТА Анализ полученных осциллограмм.**

– Соответствует ли вид импульса на выходе цепи изменениям, характерным для влияния ФНЧ и почему?

– Как соотносится амплитуда выходного сигнала с амплитудой входного и как это связано с частотой импульсного сигнала и частотой среза *RC*-цепочки?

#### **2.6. ПРИ ПОДГОТОВКЕ ОТЧЕТА Анализ измеренных параметров.**

– Сравните рассчитанное значение постоянной времени <sup>1</sup> и сделанную при измерениях оценку *'*.

– Сравните измеренное значение *'*<sup>н</sup> (по осциллограмме сигнала) и измеренное значение *''*<sup>н</sup> (по показаниям осциллографа).

– Сравните измеренное время нарастания импульса на выходе цепи *'*<sup>н</sup> и оценку времени нарастания τ<sub>Η</sub>, рассчитанную по значению τ'<sub>1</sub>.

– Как (с учетом факторов, упомянутых в п. 1.9 и в Пояснении 4) на измерение постоянной времени и времени нарастания цепи могут повлиять параметры подключенного осциллографа?

### **2.7. Анализ формы выходного сигнала ФНЧ для цепи с конденсатором** *C***2.**

– Соберите второй вариант ФНЧ, заменив в схеме конденсатор емкостью *C*<sup>1</sup> на конденсатор емкостью *С*2.

– Повторите для измененной цепи измерения, описанные в п. 2.3.

# **2.8. ПРИ ПОДГОТОВКЕ ОТЧЕТА Анализ осциллограмм.**

– Соответствует ли вид импульса на выходе цепи изменениям, характерным для влияния ФНЧ и почему? Насколько соответствует форма выходного сигнала интегралу от входного сигнала?

– Какова амплитуда выходного сигнала по сравнению с амплитудой входного и как это связано с частотой импульсного сигнала и частотой среза *RC*-цепочки?

– Какова постоянная составляющая выходного сигнала и почему?

– Почему в данном случае не было целесообразным определять по выходному сигналу постоянную времени цепи и время нарастания импульса?

– Сравните измеренное значение амплитуды выходного сигнала *U*mвых с теоретической оценкой этой амплитуды через *U*mвх.

#### **2.9. Сборка схемы для изучения прохождения импульсов через ФВЧ на основе дифференцирующей** *RC***-цепи (с конденсатором** *С***2).**

– Соберите на монтажной плате дифференцирующую *RC*-цепочку с элементами *R* и *C*2, и подключите ее к приборам, согласно схеме, приведенной на рисунке 6.

– При этом сохраните подключение осциллографа, обеспечивающее входное импульсное воздействие и наблюдение сигнала на входе и выходе цепи.

! Сохраните частоту импульсов 1 кГц и режимы открытого входа каналов осциллографа.

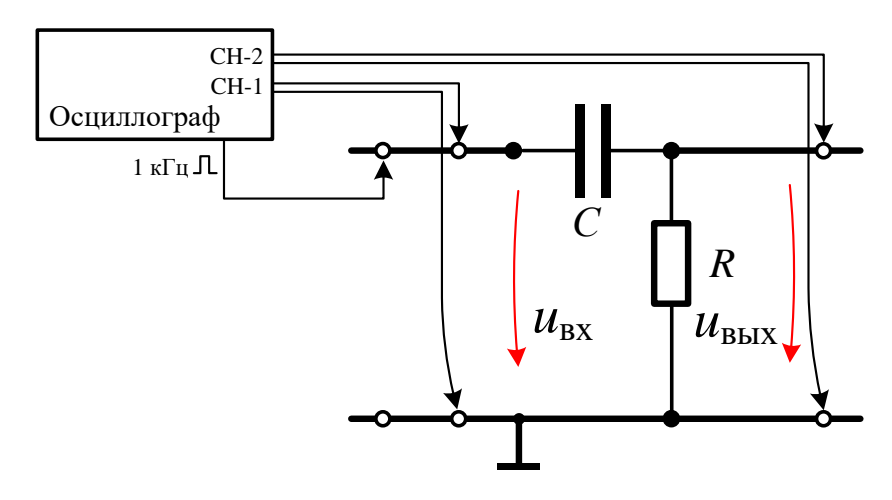

Рис. 6. Схема для наблюдения преобразования импульсного сигнала ФВЧ первого порядка (дифференцирующей *RC*-цепью).

#### **2.10. Анализ формы выходного сигнала ФВЧ при импульсном возбуждении.**

– Получите и зафиксируйте вид входного и выходного сигналов (сохраните изображение осциллограмм) в разных масштабах шкалы времени: когда на осциллограмме наблюдаются несколько периодов сигнала и примерно половина периода.

– Запишите в протокол амплитуду  $U_{\text{\tiny{mBLX}}}$  и постоянную составляющую  $U_{\text{0BLX}}$  выходного сигнала.

! Ожидаемый вид сигналов и их параметры кратко описаны в Пояснениях 7 и 8.

#### Пояснение 7

В соответствии с теорией, при скачке входного напряжения от 0 до  $U_{\text{max}}$ , вид переходного процесса на выходе дифференцирующей RC-цепи с постоянной времени т определяется выражением

$$
u_{\text{BbIX}}(t) = U_{\text{mBX}} \cdot \exp(-t/\tau).
$$

Это выражение описывает изменения сигнала при  $t > 0$ , где момент  $t = 0$ соответствует моменту скачка входного напряжения.

Согласно указанному выражению, для дифференцирующей цепи теоретический уровень  $u_{\text{BLX}}(\tau)$  равен  $U_{\text{max}} \cdot e^{-1} = 0.368 \cdot U_{\text{max}}$ .

#### Пояснение 8

При прохождении импульсов через ФВЧ на основе дифференцирующей RC-цепи искажение импульсного сигнала соответствует пропусканию скачков входного напряжения в области фронтов и подавлению "статических" участков импульса.

Если частота следования импульсов  $f$  существенно выше частоты среза цепи (период существенно меньше т), то сигналы имеют следующий характерный вид

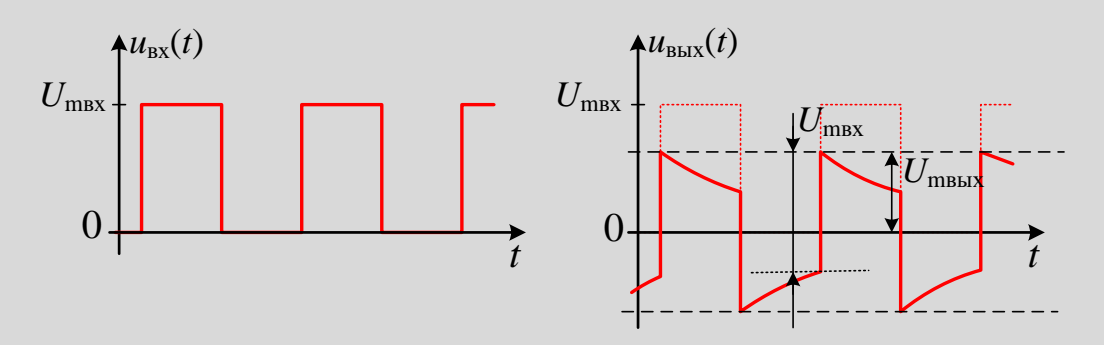

Если частота следования импульсов  $f$  существенно ниже частоты среза цепи (период существенно больше т) то выходной сигналы имеют другой характерный вид

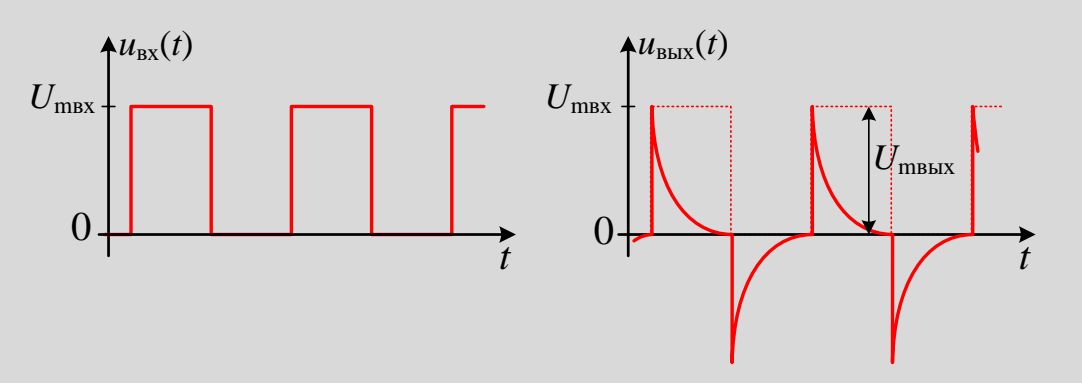

Для импульсов такого вида иногда используют параметр время спада импульса топ. который определяется как время, за которое напряжение от максимального значения достигаемого в момент скачка на входе снижается до уровня 10% от максимума. Для дифференцирующей RC-цепи теоретическое соотношение постоянной времени цепи т и времени спада выходного импульса  $\tau$ сп при условии  $f \ll f_{cp}$  составляет  $\tau$ сп = 2,3 $\tau$ .

# **2.11. ПРИ ПОДГОТОВКЕ ОТЧЕТА Анализ осциллограмм.**

– Соответствует ли вид сигнала на выходе цепи характерным изменениям импульса, прошедшего ФВЧ, и почему?

– Как соотносится амплитуда выходного сигнала с амплитудой входного и как это связано частотой импульсного сигнала и частотой среза *RC*-цепочки?

– Как изменилась постоянная составляющая выходного сигнала и почему?

#### **2.12. Анализ формы выходного сигнала ФВЧ для цепи с конденсатором** *C***1.**

– Соберите второй вариант ФВЧ, заменив в схеме конденсатор емкостью *C*<sup>2</sup> на конденсатор емкостью *С*1.

– Повторите для измененной цепи измерения, описанные в п. 2.10.

– Оцените постоянную времени цепи *''*, измерив интервал времени (используйте режим анализа осциллограмм с курсорами) между началом выходного импульса и моментом, когда уровень выходного сигнала достигнет значения 0,368∙*U*mвх (рисунок 7) и запишите результат в протокол.

– Измерьте (используя курсоры, и увеличивая, при необходимости масштаб по горизонтали) время спада импульсов *'*СП (рисунок 7) и запишите полученное значение в протокол.

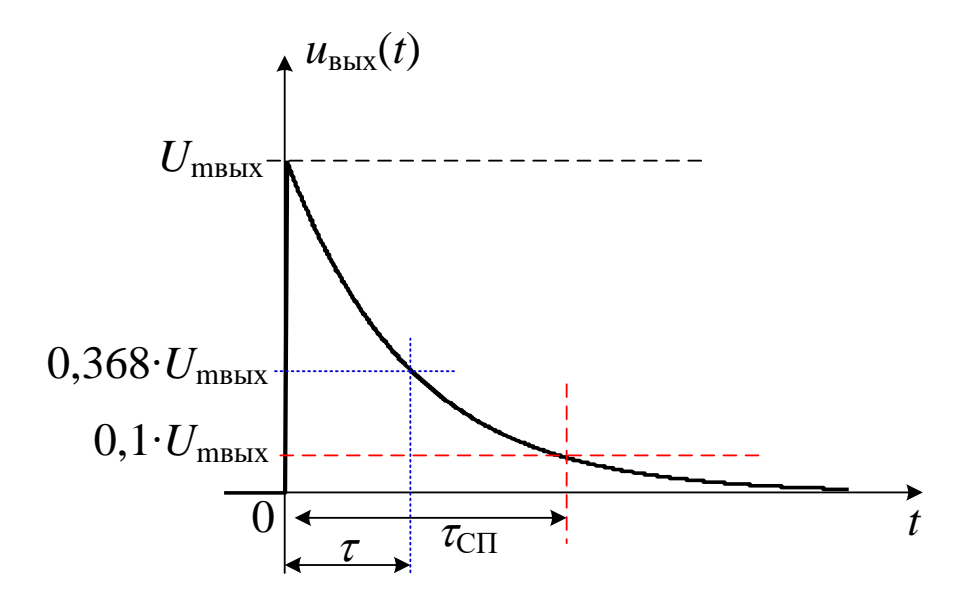

Рисунок 7. Вид области фронта импульса на выходе ФВЧ (на основе дифференцирующей *RC*-цепи), при подаче на вход прямоугольных импульсов с частотой следования существенно меньшей, чем частота среза цепи. Пояснение определения значений т и тсп.

### **2.13. ПРИ ПОДГОТОВКЕ ОТЧЕТА Анализ осциллограмм.**

– Соответствует ли вид импульсов на выходе цепи изменению прямоугольного импульса, прошедшего ФВЧ, и почему? Что общего между формой выходного сигнала и производной от входного сигнала.

– Какова постоянная составляющая выходного сигнала и почему?

– Является ли выходной сигнал фильтра униполярным или биполярным и почему?

– Какова амплитуда выходного сигнала по сравнению с амплитудой входного и почему?

# **2.14. ПРИ ПОДГОТОВКЕ ОТЧЕТА Анализ измеренных параметров.**

– Сравните рассчитанное значение постоянной времени <sup>1</sup> и измеренное значение *''*.

– Сравните измеренное значение времени спада импульса на выходе цепи *'*СП и оценку времени спада  $\tau$ <sub>CП</sub>, рассчитанную по значению  $\tau$ <sup>"</sup><sub>1</sub>.

### **Часть 3. АЧХ резонансной цепи на основе** *LC***-контура**

В данной части работы изучается простейшая резонансная электрическая цепь на основе параллельного *LC*-контура.

### **ПОЯСНЕНИЕ 9**

Поскольку активное сопротивление параллельного *LC*-контура на резонансной частоте становится очень большим и в нем возникает резонанс токов в элементах, резонансную кривую и параметры цепи неудобно измерять с помощью типовых приборов, таких как генератор и осциллограф. Поэтому используется схема с дополнительным резистором *R*, включаемым последовательно с контуром (используемая схема показана на рисунке 8). Сопротивление *R* образует делитель напряжения с сопротивлением контура, в результате чего такая цепи имеет резонансную зависимость коэффициента передачи по напряжению, которую удобно измерять по изменению напряжения на выходе в зависимости от частоты.

### **ПОЯСНЕНИЕ 10**

Катушка индуктивности может быть представлена эквивалентной схемой в виде последовательного соединения сопротивления *r* (сопротивление провода катушки) и идеальной индуктивности *L*. Это важно, поскольку ненулевое собственное сопротивление катушки *r*, в существенной мере определяет ряд важных параметров контура и вид резонансной кривой (другие отличия катушки и конденсатора от идеализированных элементов индуктивности и емкости в меньшей степени влияют на характеристики контура).

Для анализа резонансной цепи нужно использовать катушку индуктивности из комплекта элементов, конденсатор с номинальной емкостью 10 нФ, и дополнительный резистор с номинальным сопротивлением 51 кОм. Фактические значения элементов *R*, *L* и *C*, а также собственное сопротивление катушки индуктивности *r* либо написаны на контактной вставке с элементом.

### **3.1. Расчет резонансной частоты цепи на основе** *LC***-контура.**

– Запишите в протокол фактические значения *R*, *L, C* и *r.*

– Рассчитайте на основе фактических значений параметров элементов цепи резонансную частоту *f*р;

### **3.2. ПРИ ПОДГОТОВКЕ ОТЧЕТА Расчет основных параметров резонансной цепи на основе** *LC***-контура.**

– Рассчитайте на основе фактических значений параметров элементов цепи ключевые параметры цепи: собственную добротность контура *Q*<sup>0</sup> и добротность *Q* резонансной цепи с добавочным резистором; эквивалентное сопротивление контура  $R<sub>3</sub>$  и его волновое сопротивление  $\rho$ .

#### ПОЯСНЕНИЕ 11

Резонансная частота LC-контура задается выражением  $f_p = 1/[2\pi (LC)^{1/2}]$ .

Эквивалентное сопротивление контура  $R_3 = L/rC$  – вещественное сопротивление, которому равно сопротивление параллельного  $LC$ -контура на резонансной частоте.

К основным параметрам LC-контура относится также собственная добротность, которая определяется соотношением  $Q_0 = (L/C)^{1/2}/r$  (величину  $\rho = (L/C)^{1/2}$  называют волновым или характеристическим сопротивлением контура). Добротность контура отражает отношение реактивной энергии, запасенной в контуре к активной энергии, поглощаемой в контуре за период  $T = 1/f_p$ .

Для произвольной резонансной цепи коэффициент передачи имеет максимум в окрестности резонансной частоты цепи, и резко снижается при удалении от этой частоты. АЧХ такой цепи имеет характерный вид

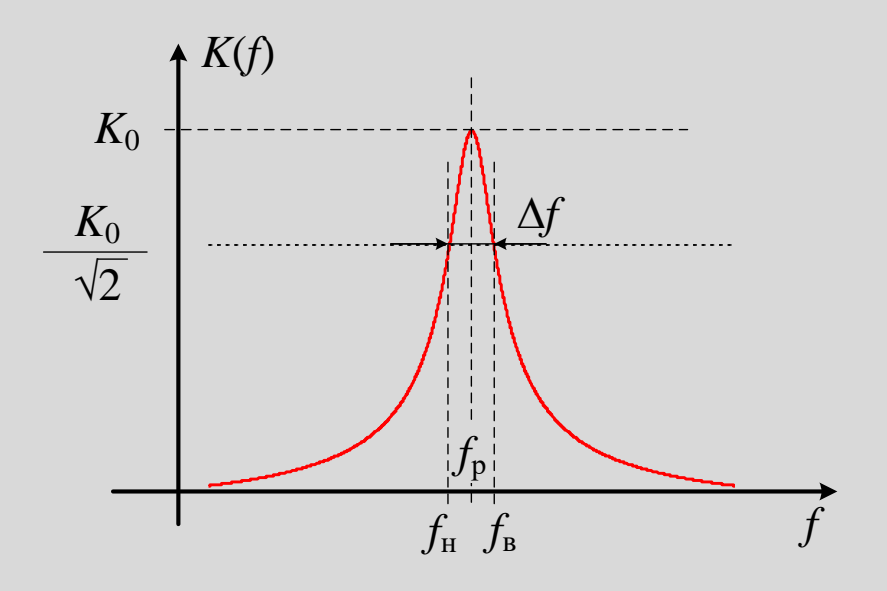

Резонансная АЧХ характеризуется полосой пропускания по уровню спада 3 дБ:  $\Delta f = f_B - f_H$ , где  $f_B$  и  $f_H$  – верхняя и нижняя границы полосы пропускания для которых  $K(f_B) = K(f_H) = 0,707 \cdot K_0$ , где  $K_0 = K(f_P) - \kappa$ оэффициент передачи на резонансной частоте.<br>Для резонансной цепи часто вводят добротность, определяемую из резонансной

АЧХ по отношению  $Q = f_p/\Delta f$ . В случае цепи на основе LC-контура с добавочным резистором R выполняется соотношение  $Q = Q_0/(1 + R_2/R)$ .

#### 3.3. Сборка схемы для измерения АЧХ резонансной цепи.

- Соберите на монтажной плате резонансную цепь на основе параллельного LC-контура с добавочным резистором, приведенную на рисунке 8.

! По согласованию с преподавателем можно не использовать вольтметры. Для контроля параметров сигнала на входе цепи использовать либо частотомер, либо осциллограф.

Согласуйте с преподавателем вариант используемых приборов и зафиксируйте в протоколе фактически используемую схему измерений.

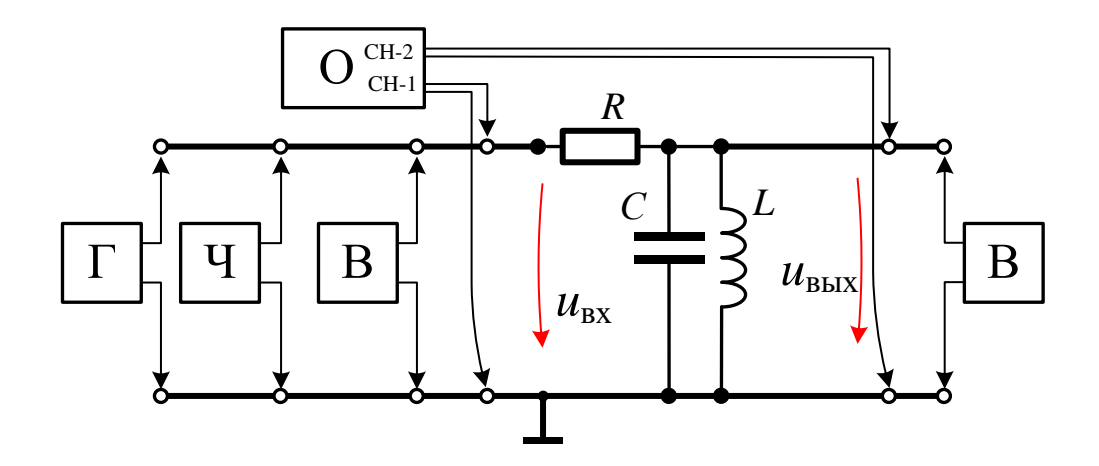

Рис. 8. Схема для изучения резонансной цепи на основе параллельного LC контура с добавочным резистором.

 $\Gamma$  – генератор, Ч – частотомер, В – вольтметр, О –осциллограф.

#### 3.4. Наблюдение резонанса на выходе цепи.

- Установите частоту генератора близкой к рассчитанному при выполнении п.3.1 значению  $f_{\rm p}$ .

- Установите уровень напряжения генератора в диапазоне несколько вольт.

– Изменяя частоту сигнала генератора и контролируя по приборам изменение уровня выходного сигнала цепи (уровень входного сигнала не должен меняться) убедитесь, что наблюдается резонанс: на определенной частоте в ожидаемом диапазоне (в окрестности f<sub>p</sub>) выходной сигнал достигает максимума, а при смещении частоты генератора от этого значения уровень сигнала на выходе цепи резко снижается.

! Важный признак резонанса в рассматриваемой цепи: при резонансе выходной сигнал совпадает по фазе с входным, а при смещении от резонанса в одну или в другую сторону фаза выходного сигнал также смещается относительно фазы входного в разные стороны, в зависимости от направления смещения частоты от резонансной.

- Установите частоту генератора, на резонансную частоту  $f'_p$ , при которой достигается максимальный уровень выходного сигнала цепи и запишите в протокол найденное значение резонансной частоты  $f'_{p}$ , уровни сигнала на входе и выходе цепи, а также резонансное значение коэффициента передачи  $K_0 = K(f'_p)$ .

### ПОЯСНЕНИЕ 12

АЧХ цепи на основе LC-контура (в том числе цепи контура и добавочным резистором), вблизи частоты  $f_p$  может хорошо описываться выражением

$$
K(f) = \frac{K_0}{\sqrt{1 + Q^2 \left(\frac{f}{f_p} - \frac{f_p}{f}\right)^2}}.
$$

#### 3.5. Измерение АЧХ резонансной цепи.

- Рассчитайте уровни выходного сигнала, соответствующие  $0,8$ · $K_0$ ,  $0,707$ · $K_0$ ,  $0,3$ · $K_0$  и  $0.1 \cdot K_0$ .

– Изменяя частоту сигнала генератора сначала в одном, а потом в другом направлении от  $f'$ <sub>р</sub>, найдите частоты, при которых выходной сигнал соответствует указанным выше четырем уровням и запишите полученные 8 значений частоты в протокол.

! Значения частоты выше и ниже резонанса при которых выходной сигнал имеет уровень 0,707  $K_0$  – это измеренные значения частот  $f_B$  и  $f_B$ .

### 3.6. ПРИ ПОДГОТОВКЕ ОТЧЕТА Анализ измеренной АЧХ.

- Оцените отличие измеренного значения  $f'_p$  и рассчитанного значения  $f_p$ .

– По измеренным значениям частот  $f'_p$ ,  $f_B$  и  $f_H$  рассчитайте полосу пропускания цепи  $\Delta f$ и добротность цепи  $Q' = f'_p/\Delta f$ , сравните это значение добротности и значение  $Q$ , рассчитанное в п. 3.2.

- По зарегистрированным при выполнении п.3.5. значениям постройте график зависимости  $K(f)$  резонансной цепи. График необходимо построить в линейном масштабе. Измеренные точки не следует соединять линией (найденная в результате измерений частотная характеристика и непосредственно измеренные точки могут иметь отклонения [3]). Выделите маркеры для измеренной резонансной частоты  $f'_{p}$ , а также для частот  $f_B$  и  $f_H$ .

- На том же графике постройте зависимость  $K(f)$  по теоретической формуле (см. Пояснение 12) для резонансной кривой, используя для расчета значения измеренные значения резонансной частоты  $f'_{p}$ , коэффициента  $K_0$  и добротности  $Q'$ .

- Сделайте вывод о соответствии измеренных точек резонансной кривой и теоретической зависимости.

#### Завершение работы

На этом действия, предусмотренные Программой лабораторной работы, закончены.

Выключите все приборы, соберите на колодке и сдайте комплект элементов, подпишите протокол измерений у преподавателя.

### **Литература**

[1] Баскаков С.И. Лекции по теории цепей. URSS, 2024. 280 с. – (Серия: Классика инженерной мысли: радиотехника).

*Глава 5. Частотные характеристики линейных цепей (п.51, 5.2. и 5.5).*

[2] *М. Иванов, А. Сергиенко, В.Ушаков*. Радиотехнические цепи и сигналы: Учебник для вузов. Стандарт третьего поколения / Под ред. В. Н. Ушакова — СПб.: Питер, 2021. – 336 с.: ил. – (серия «Учебник для вузов»).

*Раздел 4. Линейные цепи с постоянными параметрами (п. 4.4, 4.5. и 4.6.).*

[3] *А. В. Петров, А. А. Маркварт, Л. Б. Лиокумович.* **Отчет по лабораторной работе: рекомендации по содержанию и оформлению** : учеб. пособие / А. В. Петров, А. А. Маркварт, Л. Б. Лиокумович – СПб, 2022. – 37 с.

\_\_\_\_\_\_\_\_\_\_\_\_\_\_\_\_\_\_\_\_\_\_\_\_\_\_\_\_\_\_\_\_\_\_\_\_\_\_\_\_\_\_\_

#### **Список использованных обозначений**

*R* – сопротивление резистора, используемого в *RC*-цепях и цепи с параллельным *LC*-контуром.

*С –* емкость конденсатора; *C*<sup>1</sup> и *С*<sup>2</sup> – емкость конденсаторов с номиналами 1,3 нФ и 10 нФ соответственно, используемых для построения *RC*-цепочек. В главе 3 для *LC*-контура используется конденсатор с емкостью 10 нФ емкость которого указывается как *С*, без указания нижнего индекса.

*L* и *r* – индуктивность и активное сопротивление катушки индуктивности.

*K* – коэффициент передачи цепи по амплитуде (в режиме гармонического сигнала).

*–* фазовый сдвиг между гармоническими сигналами на входе и выходе цепи.

 $\Delta t$  – временной между гармоническими сигналами на входе и выходе цепи.

 $f_{\text{cpl}}$  и  $f_{\text{cpl}}$  – частоты среза *RC*-цепочки с конденсаторами  $C_1$  и  $C_2$  соответственно, в т.ч. рассчитываемые через значения элементов цепи.

 $f'_{\text{cpl}}$  и  $f'_{\text{cpl}}$  – измеренные значения частоты среза *RC*-цепочки с конденсаторами  $C_1$  и  $C_2$ соответственно; *f '*ср3 – измеренное значение частоты среза *RC*-цепочки (при выполнении п. 1.12, 1.13).

 $\tau_1$  и  $\tau_2$  – постоянные времени *RC*-цепей использующих емкости  $C_1$  и  $C_2$  соответственно, рассчитываемые через значения элементов.

 $\tau'$ <sup>1</sup> и  $\tau'$ <sub>2</sub> – измеренные постоянные времени *RC*-цепей использующих емкости  $C_1$  и  $C_2$ соответственно, при исследовании импульсов на выходе интегрирующей цепи.

 $\tau''_1$  – измеренная постоянная времени *RC*-цепи с емкостью  $C_1$ , при исследовании импульсов на выходе дифференцирующей цепи.

<sup>н</sup> – время нарастания импульса на выходе *RC*-цепи, в т.ч. рассчитываемая через измеренное значение постоянной времени цепи.

*'*<sup>н</sup> – значение времени нарастания импульса на выходе *RC*-цепи, измеренное по осциллограмме.

*'*СП – время спада импульса на выходе дифференцирующей *RC*-цепи, измеренное по осциллограмме.

СП – значение постоянной времени на выходе дифференцирующей *RC*-цепи, рассчитанное по значению *''*.

*''*н, – значение времени нарастания импульса на выходе *RC*-цепи, найденное с использованием функции измерения времени нарастания в осциллографе.

*f*<sup>р</sup> – резонансная частота *LC*-контура, в т.ч. рассчитываемая через значения элементов.

*f '*<sup>р</sup> – измеренное значение резонансной частоты цепи с *LC*–контуром.

*K*<sup>0</sup> – коэффициент передачи резонансной цепи на резонансной частоте (в работе определяется в ходе измерений)

 $f_{\rm B}$  и  $f_{\rm H}$  – верхняя и нижняя частоты резонансной кривой по уровню 0,707 от максимума (в работе определяется в ходе измерений).

*f* – полоса резонансной кривой (в работе определяется в ходе измерений).

*Q*<sup>0</sup> – добротность *LC*–контура.

*R*<sup>э</sup> – эквивалентное сопротивление *LC*–контура.

– волновое сопротивление *LC*–контура.

*Q* – добротность резонансной цепи на основе *LC*–контура с добавочным резистором.

 $Q'$  – значение добротности резонансной цепи, определяемое по значениям  $f'_{p}$  и  $\Delta f$ .

### **ПРИЛОЖЕНИЕ 1. ОБЩИЕ ПРИНЦИПЫ ВЫПОЛНЕНИЯ ЛАБОРАТОРНЫХ РАБОТ**

*Лабораторная работа* – это практическое учебное занятие, проводимое для изучения заданного объекта и организуемое по правилам научноэкспериментального исследования с применением специального оборудования (лабораторных установок и приборов). Лабораторная работа предполагает проведение определенной последовательности действий и измерений, называемой *программой работы*. Как правило, по лабораторной работе существуют методические указания (описания), содержащие сведения о лабораторной установке, методические материалы для работы и программу работы.

Лабораторная работа является частью лабораторного практикума по учебным дисциплинам в определенной области (в данном случае это основы радиофизики и радиоэлектроники), в ходе которого студенты выполняют несколько лабораторных работ по тематике таких дисциплин. Лабораторные работы, подразумевают исследование устройств, рассматриваемых в учебных дисциплинах, и протекающих в них физических процессов.

Выполнение лабораторной работы фактически подразумевают *три основных этапа*:

1) *Первый этап* – подготовка к лабораторной работе. Этот этап выполняется студентами самостоятельно до непосредственного занятия по данной лабораторной работе (разумеется, при необходимости студенты могут обращаться с возникшими вопросами к преподавателю, ведущему лабораторные занятия, или к лектору соответствующего курса). На этом этапе студент должен внимательно изучить методические указания к лабораторной работе и, в случае необходимости, другие материалы (материалы лекций или учебной литературы).

В результате подготовки к работе студент должен иметь базовые знания об исследуемых устройствах и протекающих в них физических процессах, необходимые для полного и корректного выполнения программы работы, а также иметь понимание того, какие параметры и зависимости будут измеряться при выполнении программы лабораторной работы и какие результаты измерений следует ожидать.

Без добросовестной подготовки к лабораторной работе студент, скорее всего, не будет допущен к выполнению измерений или не сможет выполнить программу работы в предусмотренное для этого время.

2) *Второй этап* – работа студента в учебной лаборатории во время занятия, в ходе которого студент должен выполнить действия и измерения, предусмотренные программой лабораторной работы.

Обычно в начале занятия преподаватель проводит *опрос* для проверки готовности студентов к выполнению лабораторной работы. В ходе опроса каждому студенту задаются вопросы для проверки его знаний по теме выполняемой работы и понимания студентом программы работы и ожидаемых

результатов. В том случае, если студент не может ответить на вопросы, к дальнейшему выполнению работы он не допускается. При успешном прохождении допуска студент приступает непосредственно к выполнению программы лабораторной работы.

Программа лабораторной работы предусматривает выполнение ряда измерений. Полученные в ходе измерений результаты заносятся в *протокол*, а изображения осциллограмм, спектрограмм, внешнего вида собранных на макетах схем, и т.д. фиксируются в виде фотографий (или в виде файлов, сохраняемых приборами, если это предусмотрено правилами лабораторного практикума). При составлении протокола во время лабораторного занятия необходимо придерживаться следующих требований:

– все записи в протоколе выполняются ручкой, использование карандаша не допускается;

– в начале протокола должно быть читаемо и разборчиво записаны название и номер работы, дата занятия, а также ФИО студентов и номер бригады;

– вносимые в протокол данные должны быть четко структурированы в соответствии с программой лабораторной работы и быть хорошо читаемыми и понятными;

– в случае, если протокол состоит из нескольких страниц, они должны быть пронумерованы.

В протокол лабораторной работы заносятся типы использованных приборов и режимы их работы, измеренные значения и условия, при которых они получены, делаются необходимые пояснения, в т. ч. к фотографиям и сохраненным в ходе работы файлам. В конце занятия преподаватель проверяет и подписывает протокол измерений.

Таким образом, успешное завершение данного этапа предполагает успешное выполнение пунктов программы лабораторной работы, подтверждаемое преподавателем, подписавшим протокол измерений. При этом, в ходе занятия и выполнения программы лабораторной работы преподаватель может проверять содержание протокола измерений, фотографий и сохраненных файлов для уточнения корректности проведения измерений, а студент должен быть способен быстро и четко их показать. Кроме того, аналогичные обращения к протоколу измерений могут потребоваться и при обсуждении предоставленного отчета. Поэтому *протокол измерений является ключевым документом*, характеризующим результаты лабораторного занятия, и является неотъемлемой частью отчета по лабораторной работе. Утрата каких-либо данных или плохое составление протокола измерений, не позволяющее впоследствии четко интерпретировать записанные результаты, влечет необходимость повторного выполнения соответствующих пунктов программы лабораторной работы. В случае утраты протокола измерений или проблемы интерпретации существенной части его содержания, представленные в отчете данные считаются недействительными, и лабораторную работу необходимо выполнить заново.

25

3) *Третий этап* – подготовка отчета по лабораторной работе. Все полученные в ходе занятия по выполнению лабораторной работы результаты оформляются в виде *отчета по лабораторной работе* в соответствии с рекомендациями, приведенными в пособии [1]. При этом отчет по лабораторной работе *должен являться самостоятельным произведением*, смысл изложенного в отчете материала должен быть хорошо понятен любому специалисту по тематике лабораторной работы *без необходимости обращения к соответствующим методическим указаниям к данной работе*.

После составления файла с отчетом он должен быть распечатан, и бумажный экземпляр отчета предоставляется преподавателю. Преподаватель проверяет отчет и может сделать ряд замечаний, как по сути представленных результатов, так и по характеру их оформления и описания. В некоторых случаях устранение замечаний может потребовать проведение повторных измерений по каким-либо из пунктов программы лабораторной работы. В случае отсутствия замечаний по отчету или успешного их исправления преподаватель принимает отчет и ставит соответствующую утверждающую резолюцию на титульном листе.

Отчет по лабораторной работе (включающий протокол измерений), принятый преподавателем, является основным документом, характеризующий полученные студентом результаты, и позволяющим, при необходимости, подтвердить успешное выполнение лабораторной работы. В том случае, если отчет не принят, он может быть предметом рассмотрения при проведении промежуточной аттестации, работе экзаменационной комиссии, апелляциях и т. п. процедур.

Более подробно требования по составлению и оформлению отчета приведены в [1].

#### ПРИЛОЖЕНИЕ 2 ИЗМЕРЕНИЯ ФЧХ ЦЕПИ С ИСПОЛЬЗОВАНИЕМ ФИГУРЫ ЛИССАЖУ

Для нахождения ф можно воспользоваться режимом « $X-Y$ » осциллографа. В этом режиме сигнал первого канала используется для отклонения луча по горизонтальной оси "X", а сигнал второго канала - для его отклонения по вертикальной оси "Y". В результате на экране осциллографа формируется фигура Лиссажу в виде эллипса (рисунок ПЗ). Форма эллипса зависит от сдвига фаз  $\Delta\varphi$ , как показано на рисунке. Для  $-\pi/2 < \Delta\varphi < \pi/2$  модуль сдвига фаз находится исходя из соотношения

$$
|\Delta \varphi| = \arcsin(X_0/A) = \arcsin(Y_0/B),\tag{T12-1}
$$

где интервалы  $X_0$ , A,  $Y_0$  и B на осциллограмме поясняет рисунок  $\Pi 2$ .

Для измерения можно регистрировать или отношение  $X_0/A$ , или отношение  $Y_0/B$ . Эти отношения не зависят от выбора масштаба в каналах (надо выбирать масштабы каналов так, чтобы эллипс отображался как можно крупнее, но помещался на осциллограмме

измерений необходимо Лля проведения сначала центрировать отображение эллипса (при необходимости уточните у преподавателя, как это слелать). Поскольку данный метод позволяет измерить модуль До при  $-\pi/2 < \Delta \varphi < \pi/2$ , то при необходимости определить знак разности фаз необходимо переключить осциллограф обратно из режима « $X-Y$ » в режим « $Y-$ Т» и определить какой из сигналов является опережающим, а какой запазлывающим.

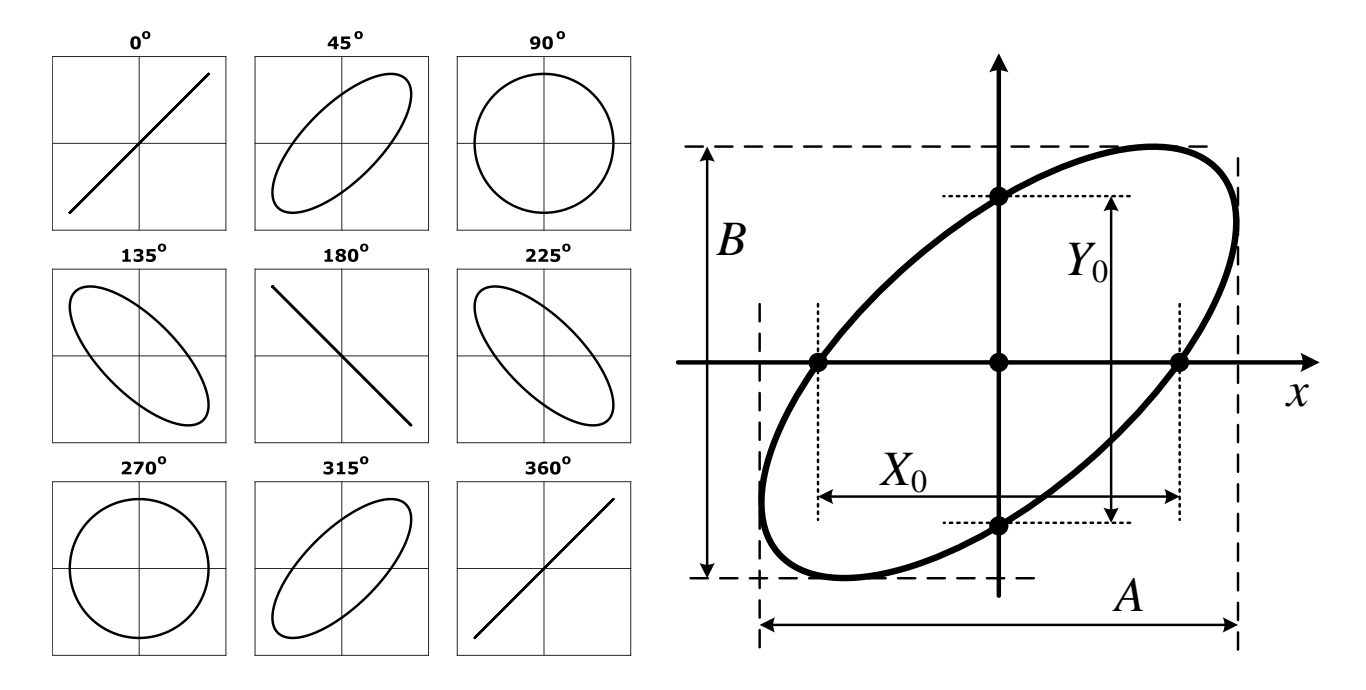

Рисунок П2. Пояснение к измерению сдвига фаз  $\Delta\varphi$  по фигуре Лиссажу.